# Tstat9 Bacnet Thermostat

#### Description

This full-featured thermostat is designed for cooling and heating systems in residential and commercial buildings. The thermostat can be configured for or use with air handlers, fan coils, VAV, modulating valves and practically any HVAC application. All models support bacnet and modbus protocol which allows easy integration with the big name control systems like Niagara, Siemens, Honeywell. Johnson Controls, Delta, Reliable and Kreuter to name a few

There are five relays outputs. These outputs can be configured using the free software. There are more than 300 settings with many options for each of the settings so its possible to configure these devices for most any application. Once the unit is configured, save the config file for copying to other controllers and backing up project settings.

Options are available for occupancy sensor, wifi, and humidity/enthalpy Tstat 9 derivative products have light sensor function by default except for basic Tstat9

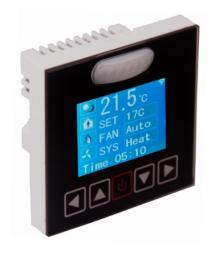

#### Highlights

Modbus TCP/IP protocols over WIFI.

Well documented register list for easy integration with other systems.

5 relay outputs, each rated at 100~220V, 5 amps.

Color LCD display

Easily configure the thermostat for practically any application.

Clock with infinite life supercap battery backup.

Uses 32 bit Arm CPU with 12 bit analog readings.

Fits in regular 3in\*3in\*1.4in(88mm\*88mm\*35mm) electrical box

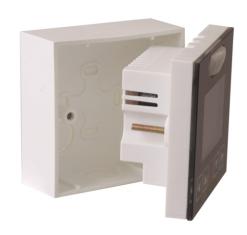

## Typical Application

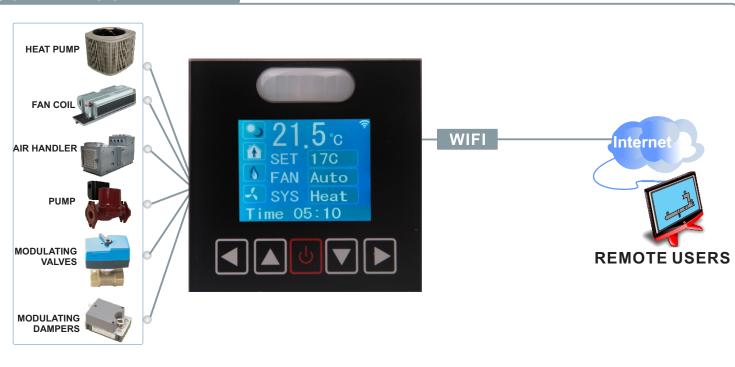

## **Specifications**

Outputs 5 relay outputs

Operating range -30~70°C(-22~158°F) / 0 to 99% RH

Supply voltage 100~220VAC, 50-60Hz

Power consumption 200mA

Relay contacts 5 relays, 5A @ 220VAC

Plastic Housing Flammability rating UL 94 file E56070

Enclosure rating IP31

Protocols Modbus TCP/IP

Temperature sensor 10K thermistor ±0.5°C

Setup Software Free, no licensing, open source

#### Size

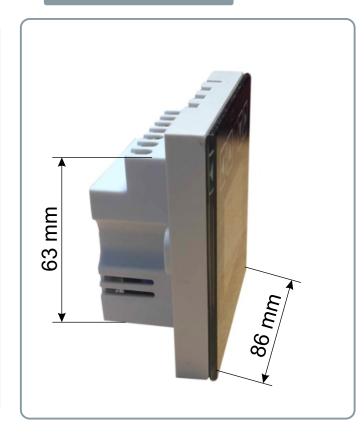

# Wiring Diagram

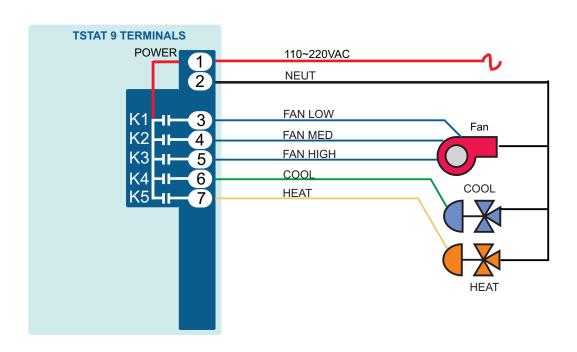

# **Approvals**

Plastic Enclosure PA66 UL 94 V0 file

E56070

PCB FR-4 Epoxy Glass Cloth

UL E479892

Terminal Block PA66 UL 94V-0

# Software

5 digital outputs

Industry standard Modbus protocols

User screen displays

Day at home, work time, night at home, sleep, holiday

3 PID controllers

## **Bacnet Objects**

| Variable | variable and Description                                                                               |  |
|----------|----------------------------------------------------------------------------------------------------|--|
| 0        | Baudrate 96 =9600 192=19200 384=38400 576=57600 1152=115200 unit:bps                                   |  |
| 1        | Station Number                                                                                         |  |
| 2        | Protocol switch. 0 = MODBUS,1=MSTP.                                                                    |  |
| 3        | Instance Number                                                                                        |  |
| 4        | Schedule enable/disable 1:enable 0:disable                                                             |  |
| 5        | Occupied/Home/Day setpoint                                                                             |  |
| 6        | Unoccupied/Work/Night setpoint                                                                         |  |
| 7        | Fan mode setting 0:unoccupied mode,1:user mode1,2:user mode2,3:user mode3,4:occupied                   |  |
| 1        | mode                                                                                                   |  |
| 8        | Firmware Version                                                                                       |  |
| 9        | Current Mode of Operation 0:coast mode 1:cool mode 2:heat mode                                         |  |
| 10       | Temperature Unit 0:degree C 1:degree F                                                                 |  |
| 11       | System Mode 0:auto 1:heat 2:cool, if set to 0, system will control by PID, if set to 1, system will be |  |
| 11       | in heat only mode,and 2 will be cool only mode                                                         |  |
| 12       | spare                                                                                                  |  |
| 13       | Override Timer Unit:minute                                                                             |  |
| 14       | Pid loop2 occupied setpoint                                                                            |  |
| 15       | Pid loop2 unoccupied setpoint                                                                          |  |
| 16       | Output Manual/Auto, each bit indicate each output 0:auto 1:manual                                      |  |

| Al   |                                | description   |
|------|--------------------------------|---------------|
| Al1  | Analog input 1                 |               |
| Al2  | Analog input 2                 |               |
| AI3  | Analog input 3                 |               |
| Al4  | Analog input 4                 |               |
| AI5  | Analog input 5                 |               |
| Al6  | Analog input 6                 | spare         |
| AI7  | Analog input 7                 |               |
| AI8  | Analog input 8                 |               |
| Al9  | Internal temperature value     |               |
| AI10 | Humidity value                 |               |
| AI11 | CO2 value if it has CO2 sensor | present Spare |

| ВО  | description                      |
|-----|----------------------------------|
| BO1 | Binary output1 state 1: on 0:off |
| BO2 | Binary output2 state 1: on 0:off |
| BO3 | Binary output3 state 1: on 0:off |
| BO4 | Binary output4 state 1: on 0:off |
| BO5 | Binary output5 state 1: on 0:off |

| AO  | description          |
|-----|----------------------|
| AO1 | Analog output1 value |
| A02 | Analog output2 value |

## Part Number Scheme

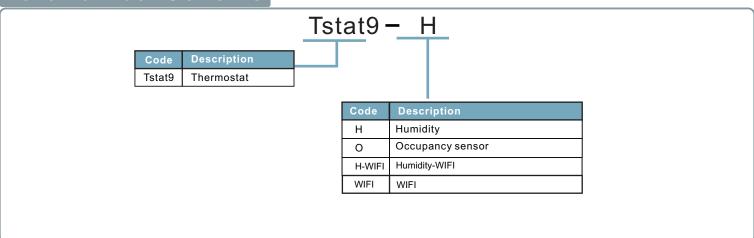

## Advanced Menu Item Details

They have several advanced menu items which can be adjusted in the field to suit the application and tune the operation of the thermostat. Generally speaking, all the parameters are set up at the factory on an order-by-order basis and will give satisfactory results out of the box.

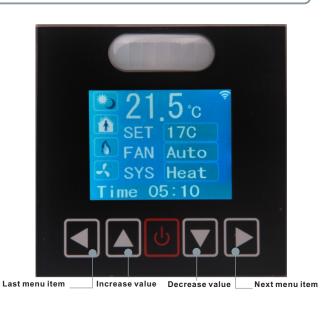

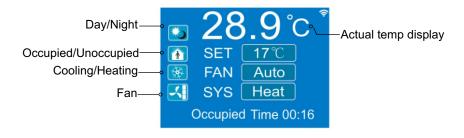

# LCD Screen Display

**1.**When you press or increase the set point value. The value will flash two times, then it will confirm the setting automatically.

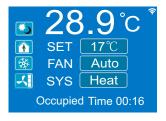

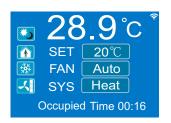

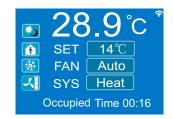

2.In the normal mode, press both ◀ and ▶ at the same time. Hold for several seconds, it will switch to the menu mode. Press ◀ or ▶ to scroll through the menu options such as 'Add', 'CAL', 'bAU', 'UNITS' and many others. To change the values at a particular menu, press ▲ or ▼, the chosen value will be stored automatically.

To change the unit's address, scroll through the menu until you reach 'Add'. Press ▲ or ▼ to increase or decrease the unit's address from 1 to 254.

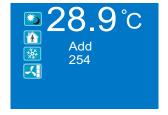

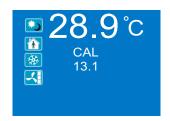

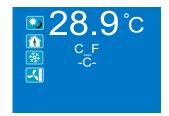

#### T3000 Operation

1. Connect Tstat9 to PC by RS485, start T3000 software

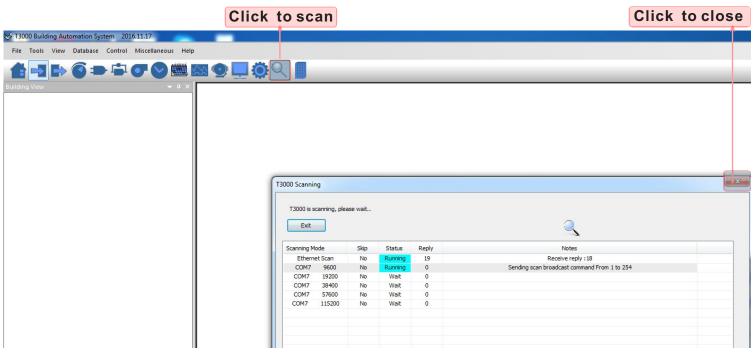

2.Click the button \( \sqrt{\text{\text{\tint{\text{\text{\text{\text{\text{\text{\text{\text{\text{\text{\text{\text{\text{\text{\text{\text{\text{\text{\text{\text{\te}\text{\text{\texi{\text{\text{\text{\texi{\texict{\texi}\text{\texi{\text{\text{\texi}\text{\texi{\texi{\texi{\texi{\texi{\texi{\texi{\texi{\t

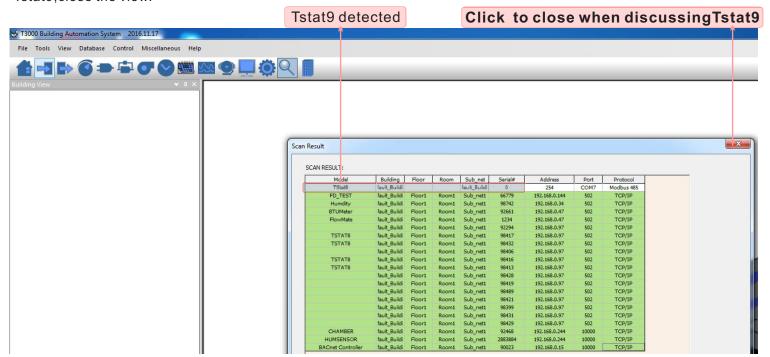

### T3000 Operation

3. Click Tstat9 log, then click "input" choices, click as below.

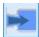

,the T3000 will show all the information of it. To change name or

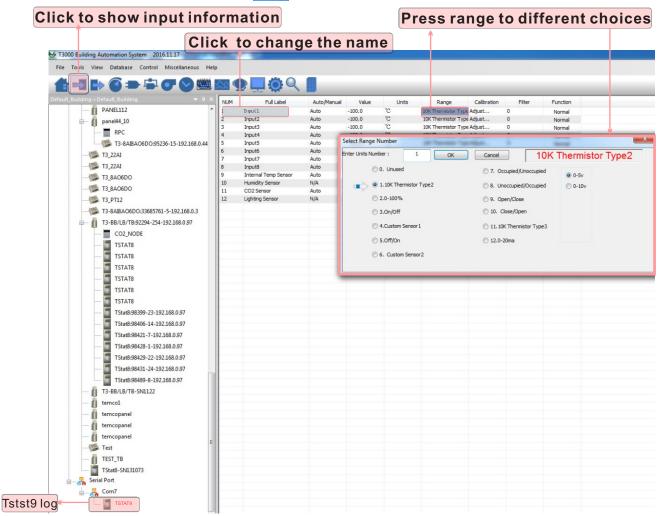

4.Click 具 to do settings, you can see a tab below about setpoint and temperature.

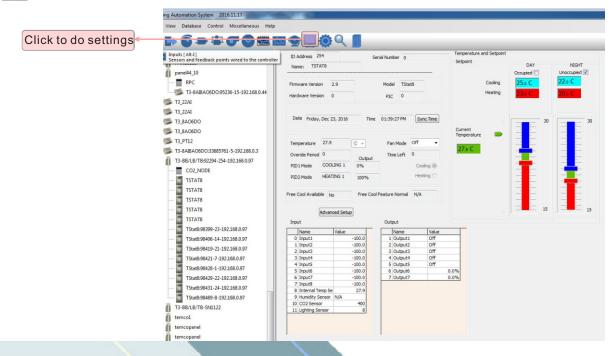

## T3000 Operation

5.Click to do settings, you can see a tab below about parameter. Click PIDs tables, you can find PIDs set Dialog.

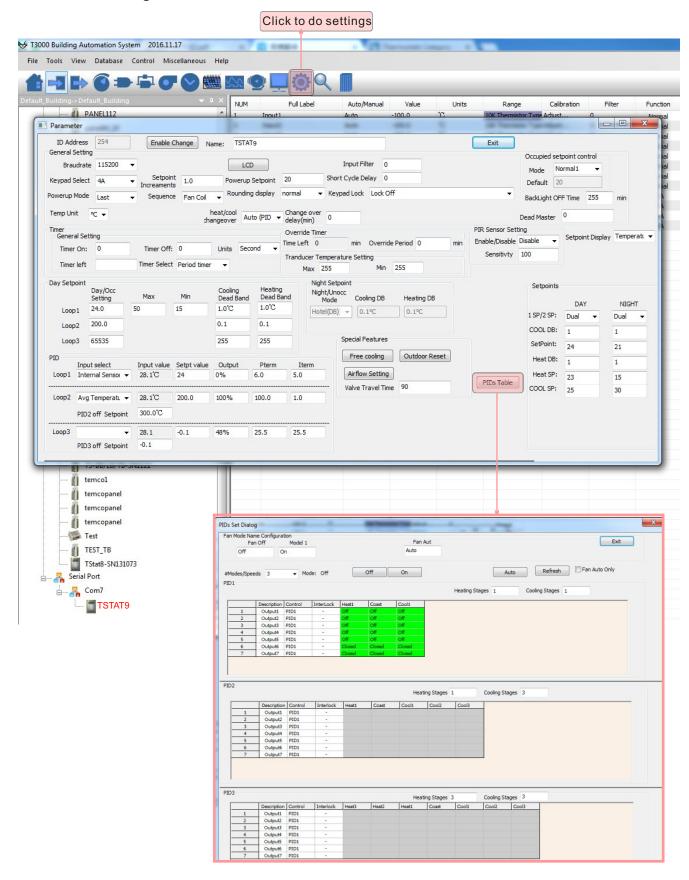

## Tstat9-OCC

The fan Angle is 60 degrees and the range is about 3 meters

**Detecting Area View:** 

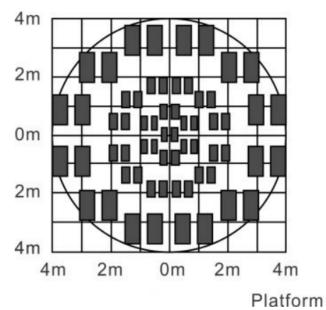

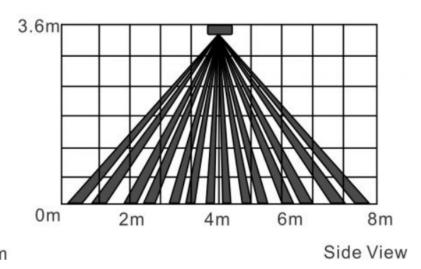